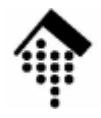

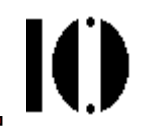

# LV 4342 Skriptsprachen-Praktikum**Übung 01**

**Informationsquellen** Nutzung von ruby, irb, EditorenStrings: Ein *here document* 

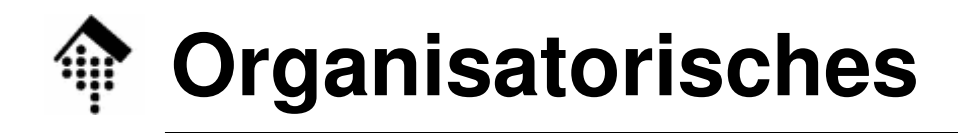

•Arbeitsverzeichnis:

**~/lv/skriptspr/01/**

• Dateinamen:

**01-answers.txt** # Vorlage abholen, ausfüllen, abgeben **01-heredoc.rb** # neu erstellen & abgeben

•Werkzeuge:

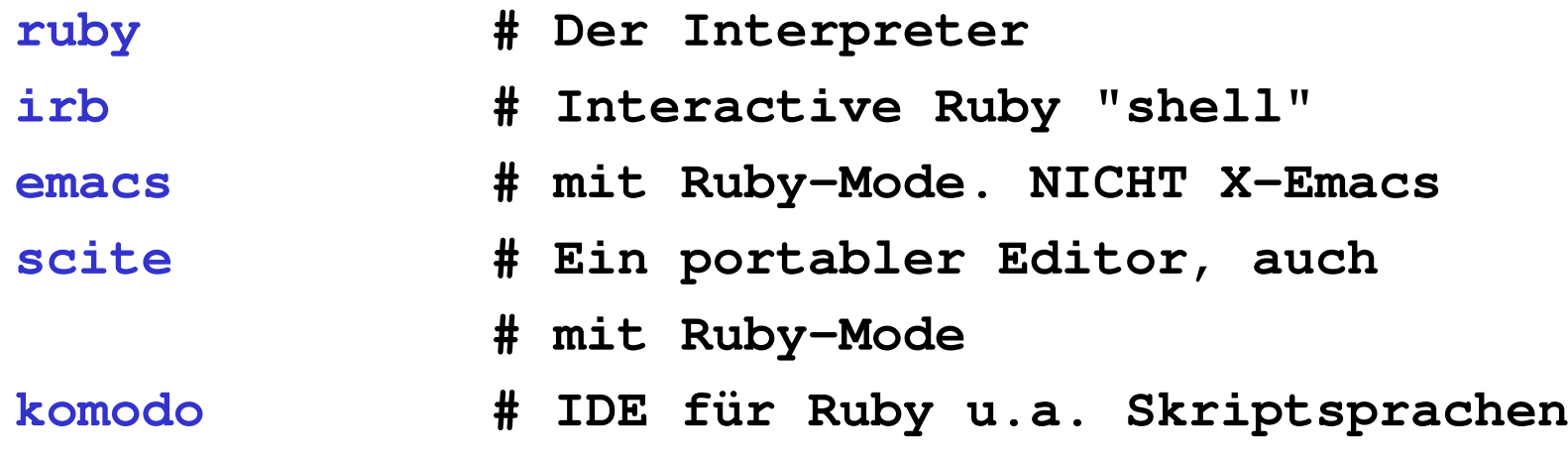

•Vorlagen:

**/local0/werntges/lv/skriptspr/01/01-answers.txt**

IO

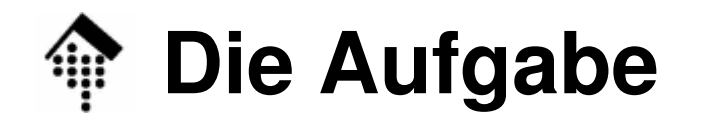

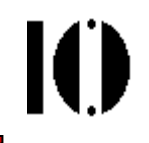

#### •**Arbeiten mit der Ruby-Referenz**

- Die Leistungsfähigkeit von Ruby ist nicht zuletzt in der Vielfalt eingebauter Klassen und deren zahlreicher Methoden begründet.
- Suchen nach einer passenden Methode für eine gegebene Aufgabe ist daher üblich und notwendig.
- Das "pickaxe"-Buch enthält das notwendige Referenzmaterial. Wir üben nun den Umgang damit.
- $\bullet$  Vorbereitungen:
	- Besuchen Sie im Web die Seiten des "pickaxe"-Buches(Link unter "Begleitmaterial und Links" der Ruby-LV)
	- –Wählen Sie das Kapitel "Built-in Classes and Methods".
	- Wählen Sie die **Klasse String** aus.

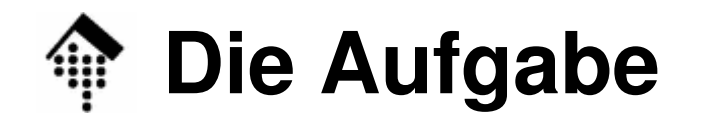

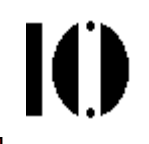

### •**A: Suchaufgaben**

- 1: Suchen Sie nach Methoden, die einen gegebenen String
	- a) rechtsbündig (mit vorgegebener Breite)
	- b) linksbündig (dito)
	- c) zentriert (dito)

ausgeben.

- 2: Welche beiden Methode<u>n</u> liefern die Länge des Strings?
- 3: Wie wandelt man alle Buchstaben eines Strings in
	- a) lauter Grossbuchstaben
	- b) lauter Kleinbuchstaben ?
- 4: Finden Sie drei Wege, wie man testen kann, ob String **s** leer ist.

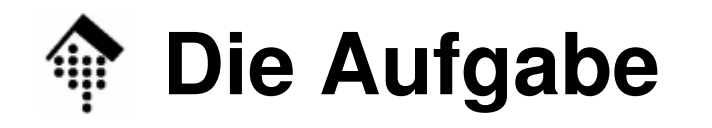

### $\bullet$ **B: Tests mit Interactive Ruby (irb)**

- 1: Öffnen Sie eine Shell, wechseln Sie in Ihr Arbeitsverzeichnis zu dieser Aufgabe (s.o.), rufen Sie "**irb**" auf. Geben Sie ein:
	- $a = "Norweqen"$
	- b = "Dänemark"
	- $c =$  "Dies ist ein Satz."
- 2: Testen Sie die drei Methoden aus Teil A1, a-c mit String a und den "Feldbreiten" 25 und 26. Wie verhält sich der Zentrierer, wenn es keine exakte Mitte gibt?
- 3: Wenden Sie Aufgaben A-2 und A-3 a,b auf Strings a c an. Wie verhält sich Ruby im Fall A3(a) beim Umlaut?
- 4: Testen Sie auch Ihre drei Antworten zu A4.
- 5: (\*) Was ergibt **c.succ** ? Warum??

## **Die Aufgabe**

### •**C: Ruby auf der Kommandozeile (Option -e)**

Verlassen Sie "irb" mittels **exit**, kehren Sie auf die Kommandozeilezurück. Ermitteln Sie nun jeweils mit einem Aufruf von **ruby**:

- 1. die aktuelle Zahl der Sekunden der "Epoche" (seit 1.1.1970 GMT)
- 2. die Mikrosekunden der Sekunde des AufrufsArbeitet Ihre Systemuhr überhaupt mit Mikrosekunden-Auflösung?
- 3. (\*) die Mikrosekunden-Differenz zweier möglichst dicht aufeinander
	- folgender Zeitpunkte. Was ist Ihr kleinster gemessener µs-Abstand?

### Hinweise:

- Verwenden Sie die Ruby-Option -e
- Geben Sie die Ergebnisse einfach mit "**puts** ...." aus.
- Sie benötigen Methoden der Klasse **Time**.

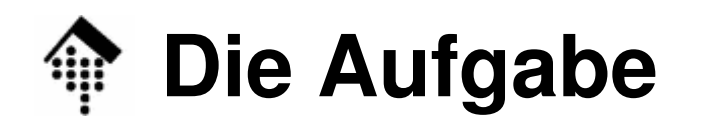

### •**D(\*): Eine ausführbare Ruby-Datei**

- Legen Sie eine leere Datei 01-heredoc.rb an. Geben Sie der Datei Ausführungsrechte (Hinweis: "chmod +x ...").
- Test: Schreiben Sie das "Hello World"-Beispiel aus der Vorlesung in diese Datei. Ist die Datei direkt ausführbar? Stimmt das Ergebnis? (Nein: Fehlersuche, Ja: Nun kann's losgehen...)
- "Autoanswer-Szenario"
	- Entfernen Sie die "hello world"-Zeile wieder.
	- Fordern Sie zur Eingabe eines Namens auf (" $\text{print}$  ...").
	- Lesen Sie die Eingabe von der Kommandozeile (" $\texttt{name=gets}$  .  $\texttt{p}\text{\#omp}$ ").
	- **Erfassen Sie eine kleine Abwesenheitsnachricht als here document**, siehe beiliegendes Output-Beispiel.
	- (a) der eingegebene Name, (\*b) das aktuelle Datum sollen zur Laufzeit ergänzt werden. Geben Sie das Ergebnis einfach mittels "puts" aus.
- Mit einer Abfrage nach E-Mail-Adresse und einer Mailing-Methodewäre wir schon nahe einer brauchbaren kleinen Anwendung...

NICHT zeilenweise mit lauter "puts" oder "print" aufbauen!

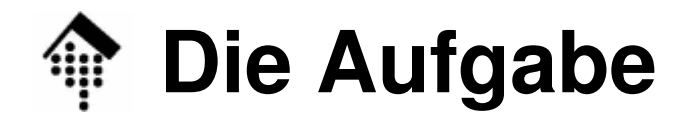

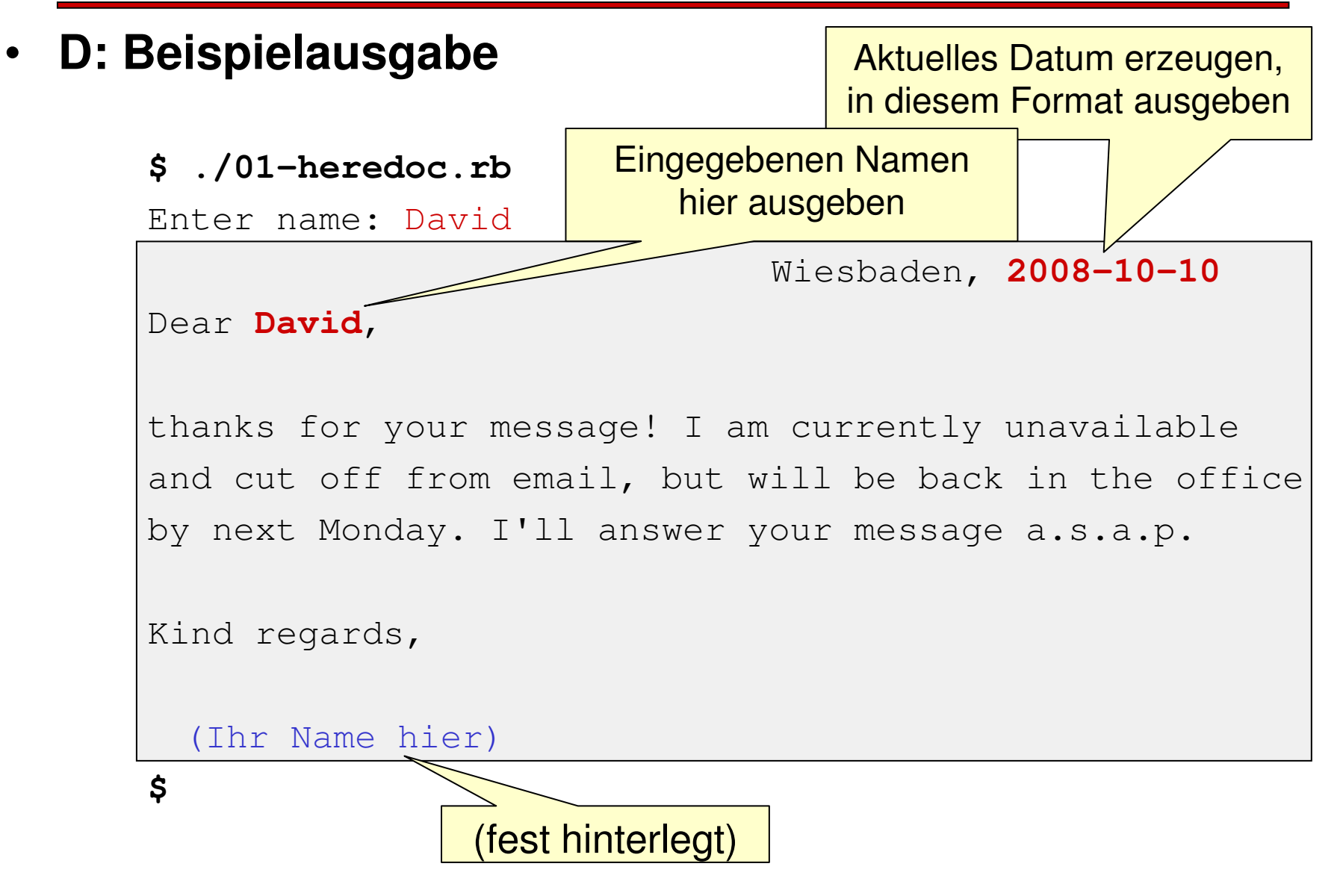